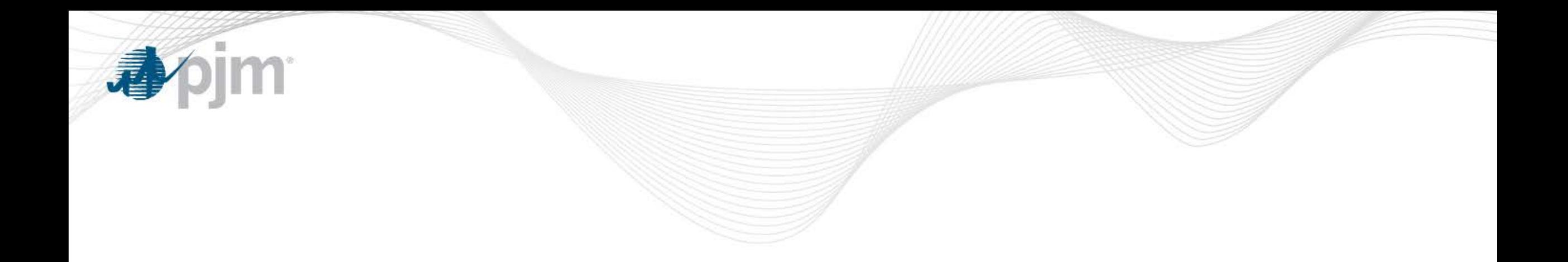

# PJM Load Model Selection for 2018 RRS

Patricio Rocha-Garrido Senior Engineer, Resource Adequacy Planning RAAS May 31, 2018

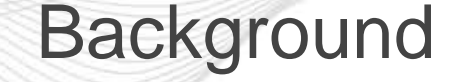

- Analysis based on method approved at June 9, 2016 PC meeting (Appendix V in 2016 RRS Assumptions Letter)
- Based on 2018 Load Forecast Report. Focus is on 2022/23 Delivery Year.

看

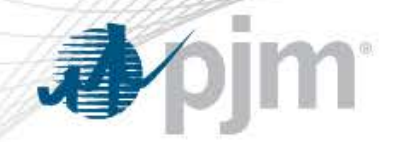

### Comparing PJM Load Forecast with PLOTS/PRISM

#### PJM Load Forecast

- Load history from 1998 -2017 used to develop daily peak load forecast regression models
- Uses 23 years of weather history to develop a range of forecasted loads
- Model based on Calendar Year
- Produces a median (50/50) load and seasonal distribution of daily peaks
- Relationship between 12 monthly peaks

#### PLOTS/ PRISM

- Uses 7+ years of historic hourly loads
- 12 monthly forecasted loads to obtain forecast monthly load shape of DY 2022/23
- Model based on Delivery Year (DY)
- Produces magnitude-ordered daily peak load distributions for each week

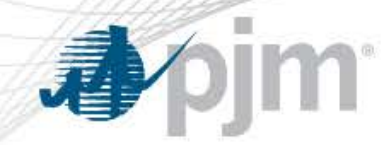

#### PJM Load Model Selection Criteria

## **Criteria**

- Include most recent data to capture load patterns
- Include more historical years to reduce sensitivity from abnormal years (e.g.: 2006)
- Choose IRM Study load models that are consistent with the Load Forecast Model distributions.
- Consider historical PJM/World load diversity

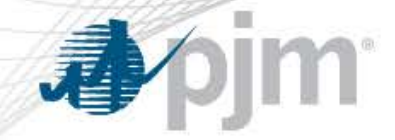

#### PJM Load Model Combinations to Assess

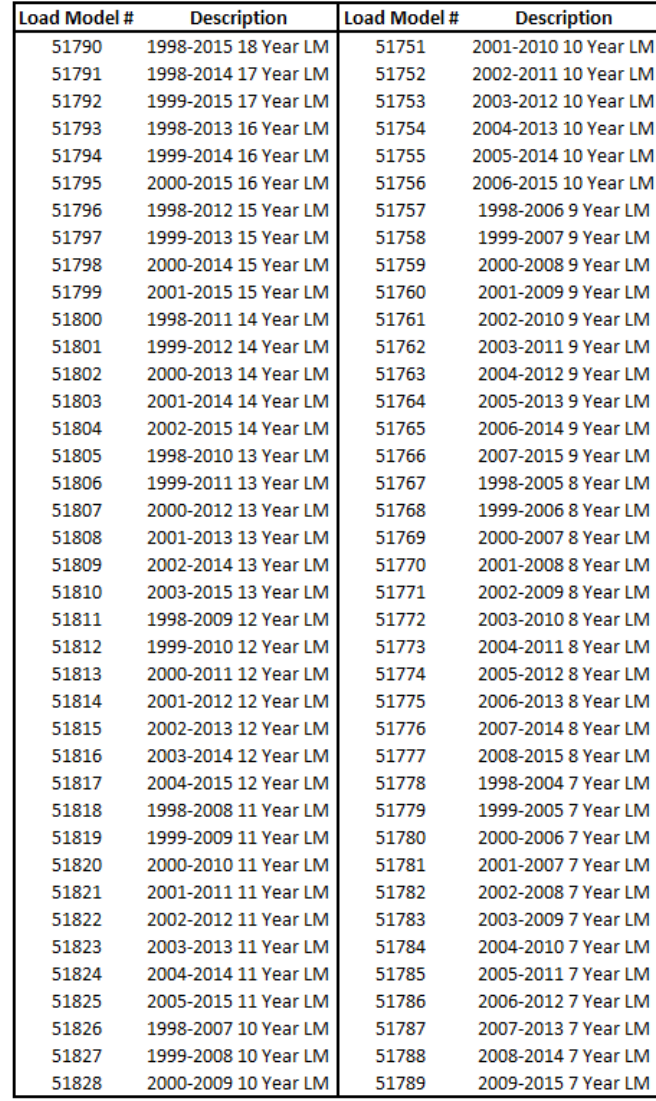

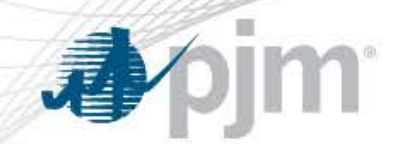

#### Rationale Behind Load Model Selection Approach

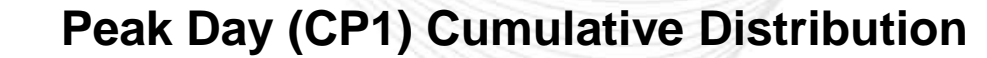

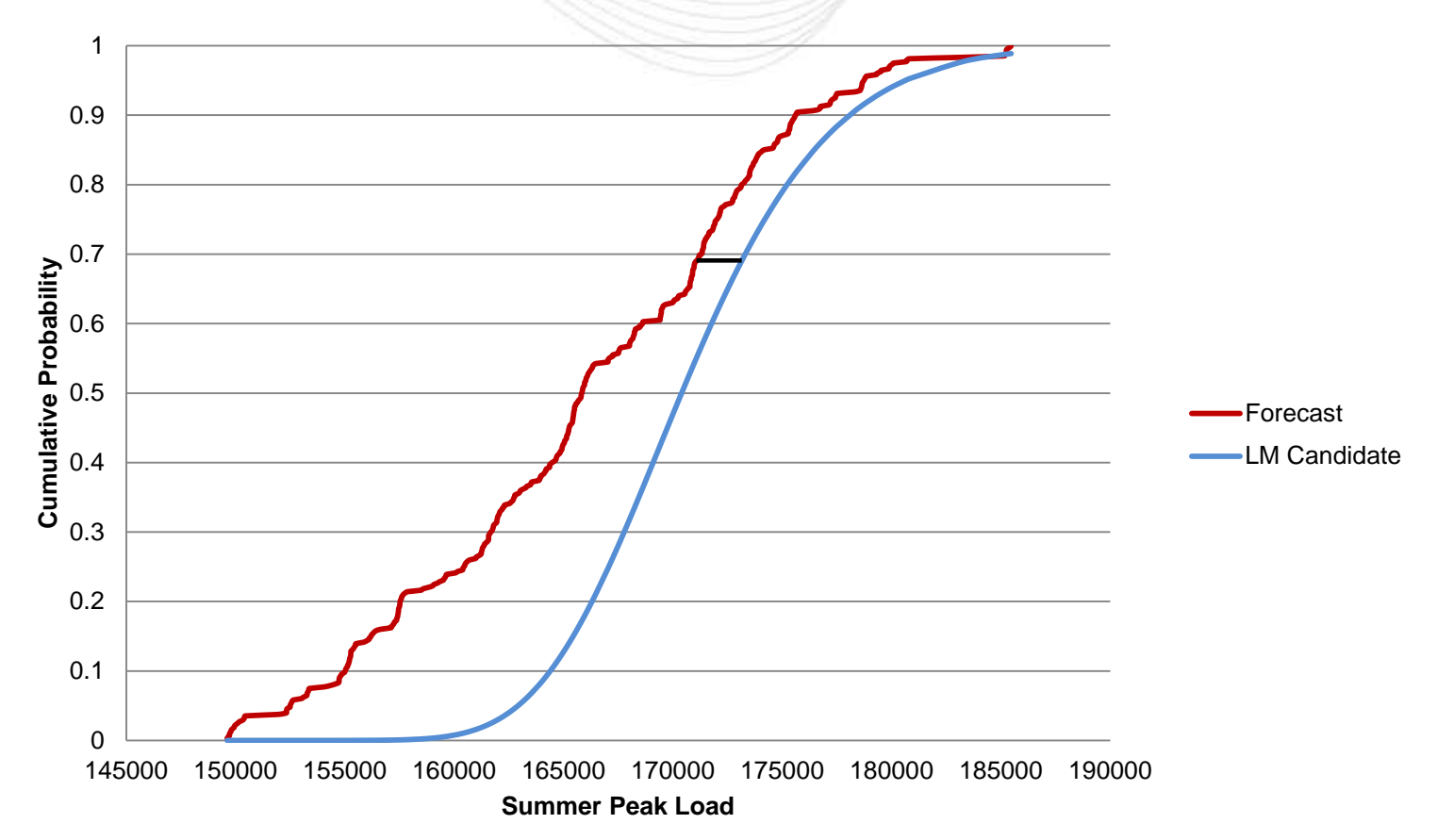

#### PJM Load Model Selection

- For each PLOTS Load Model Candidate:
	- Calculate weekly parameters using:
		- PLOTS mean and std. deviations
		- PJM forecasted monthly loads for 22/23 DY
		- Forecast Error Factor (FEF)= 0.01

看

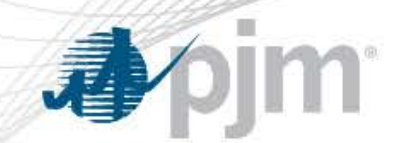

#### Load Forecast Model CP1 Distribution - 2017 vs 2018

CP1 Comparison: 2018 vs 2017 - Upper 30th Percentile

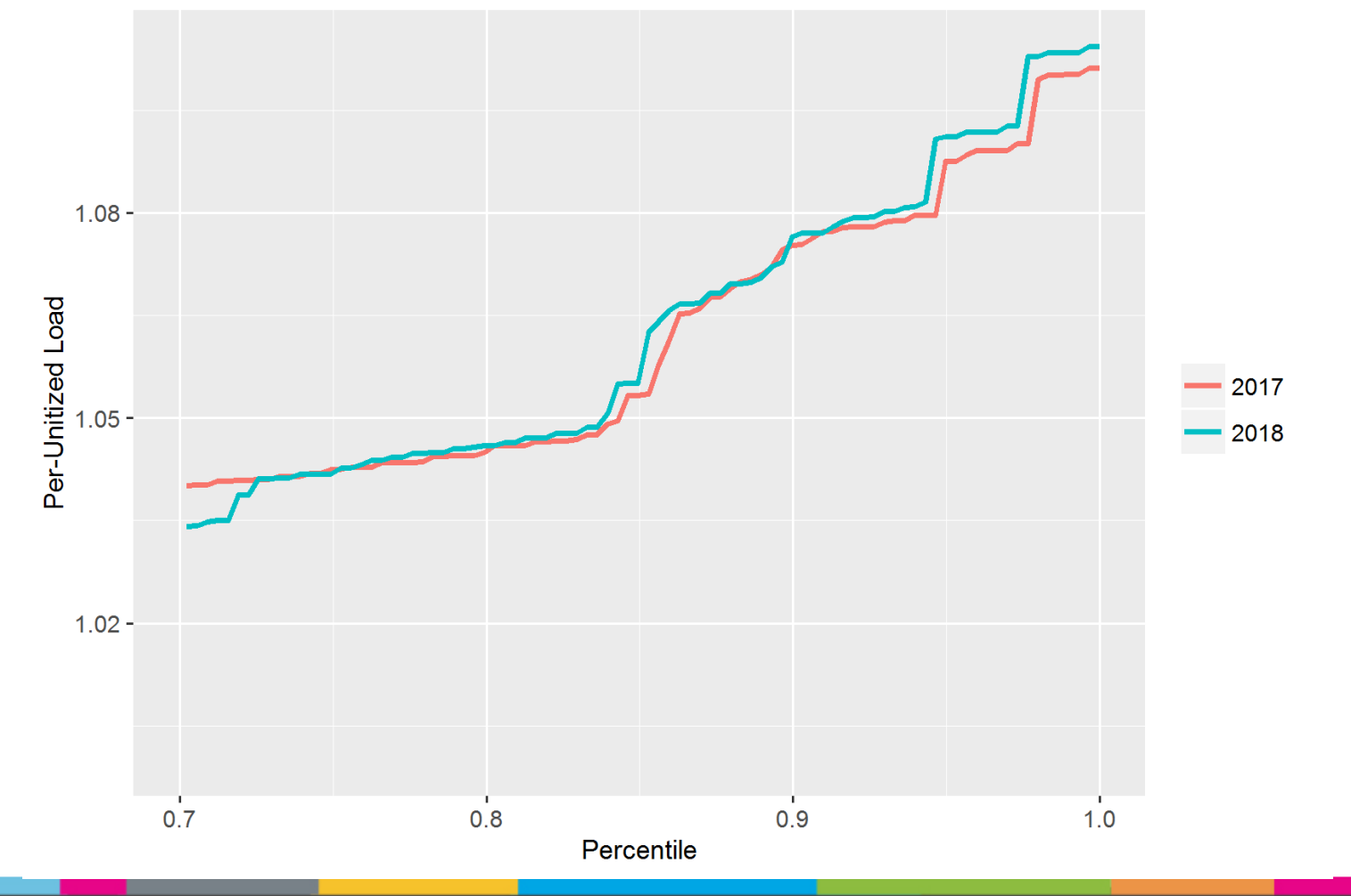

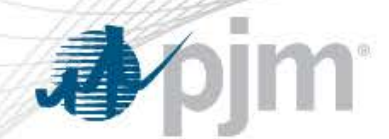

### Approach 1 – Summer Seasonal Peak CDF

- 5 random draws from peak week to represent weekday daily peaks
- Calculate highest load from 5 weekdays Seasonal Peak
- Generate 299 scenarios and develop CDF

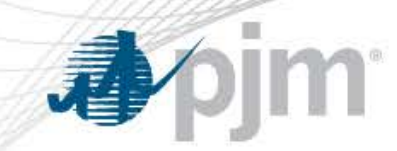

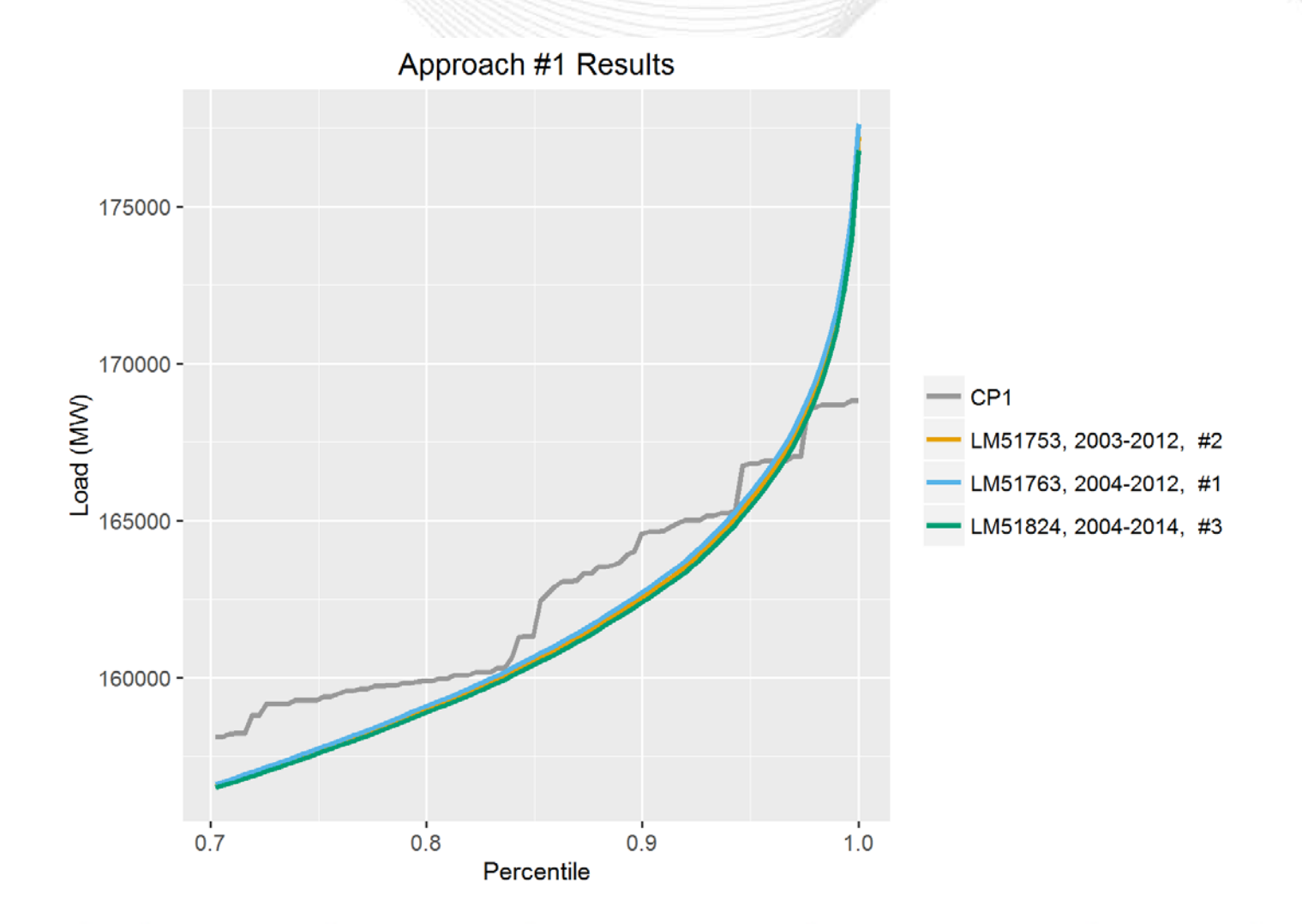

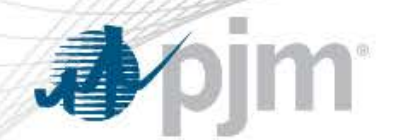

# Approach 2

- Use 299 summer seasonal peak loads from load forecast and associated cumulative probability (CDF of CP1)
- For each PLOTS load model
	- Use peak week distribution
	- Calculate probability of drawing a value less than or equal to each of the 299 seasonal peaks from the peak week distributions
	- Calculate absolute error between the above computed probability and the respective probability in the CP1 CDF

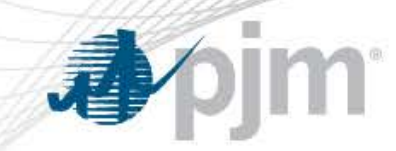

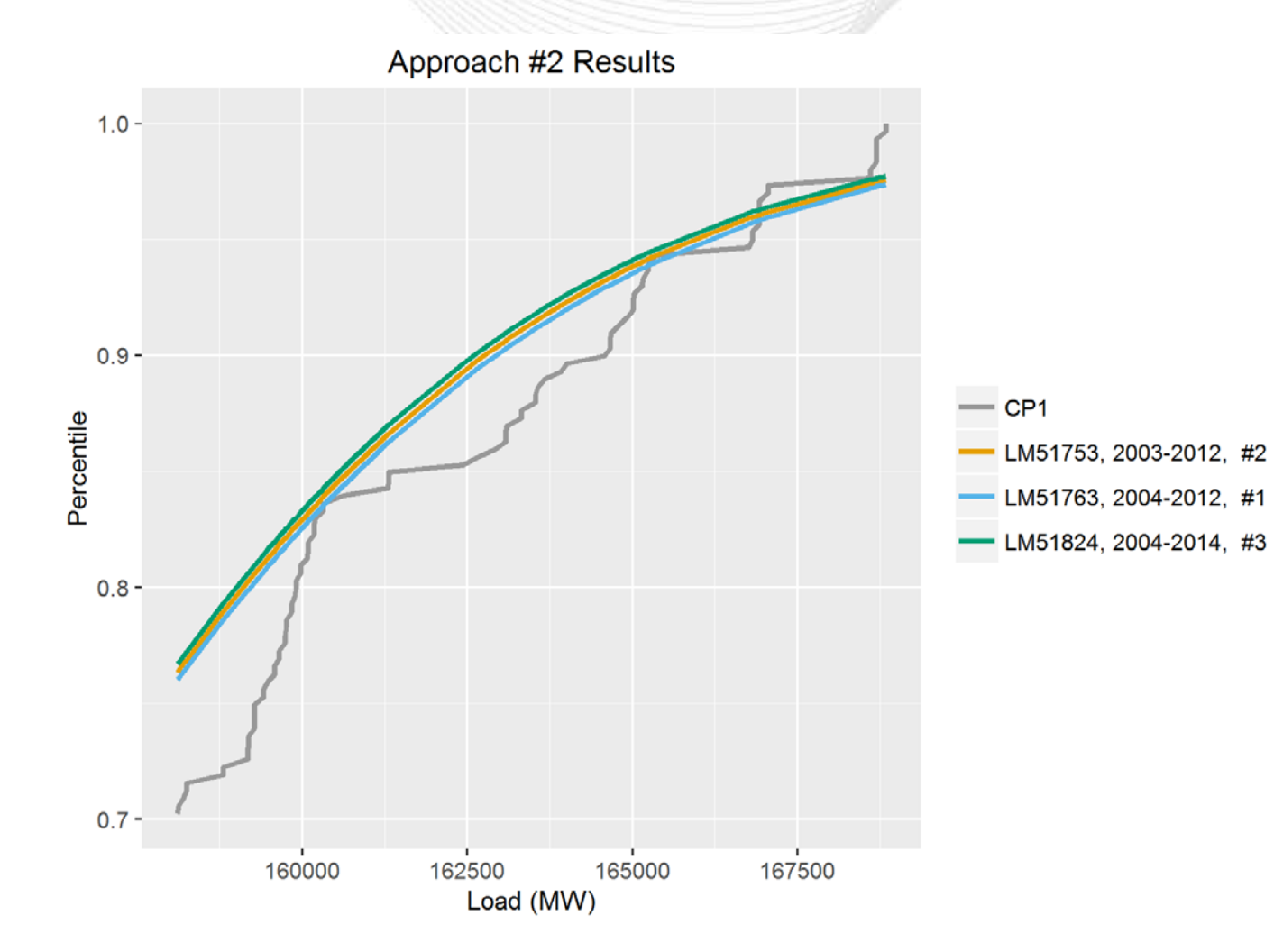

#### PJM Selected Load Models

- Load Model (LM) Choices
	- 51763: 2004-2012 9 YR LM
	- 51753: 2003-2012 10 YR LM
	- 51824: 2004-2014 11 YR LM
- Last year's selected LM (2003 2012) is one of the top candidates this year.
	- It is a close second place under both approaches
	- It includes an additional year worth of load data compared to the best ranked LM (2004 – 2012)

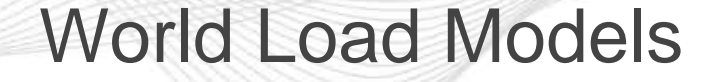

- World Load Models were created using PLOTS program, observing the same historic time periods. In so doing, we consider the PJM/World diversity.
	- Uses historic Coincident Peak pattern
	- World defined as MISO, NY, TVA, and VACAR.

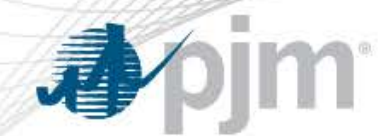

#### LM #51763 (2004-2012) - PJM vs World Assessment

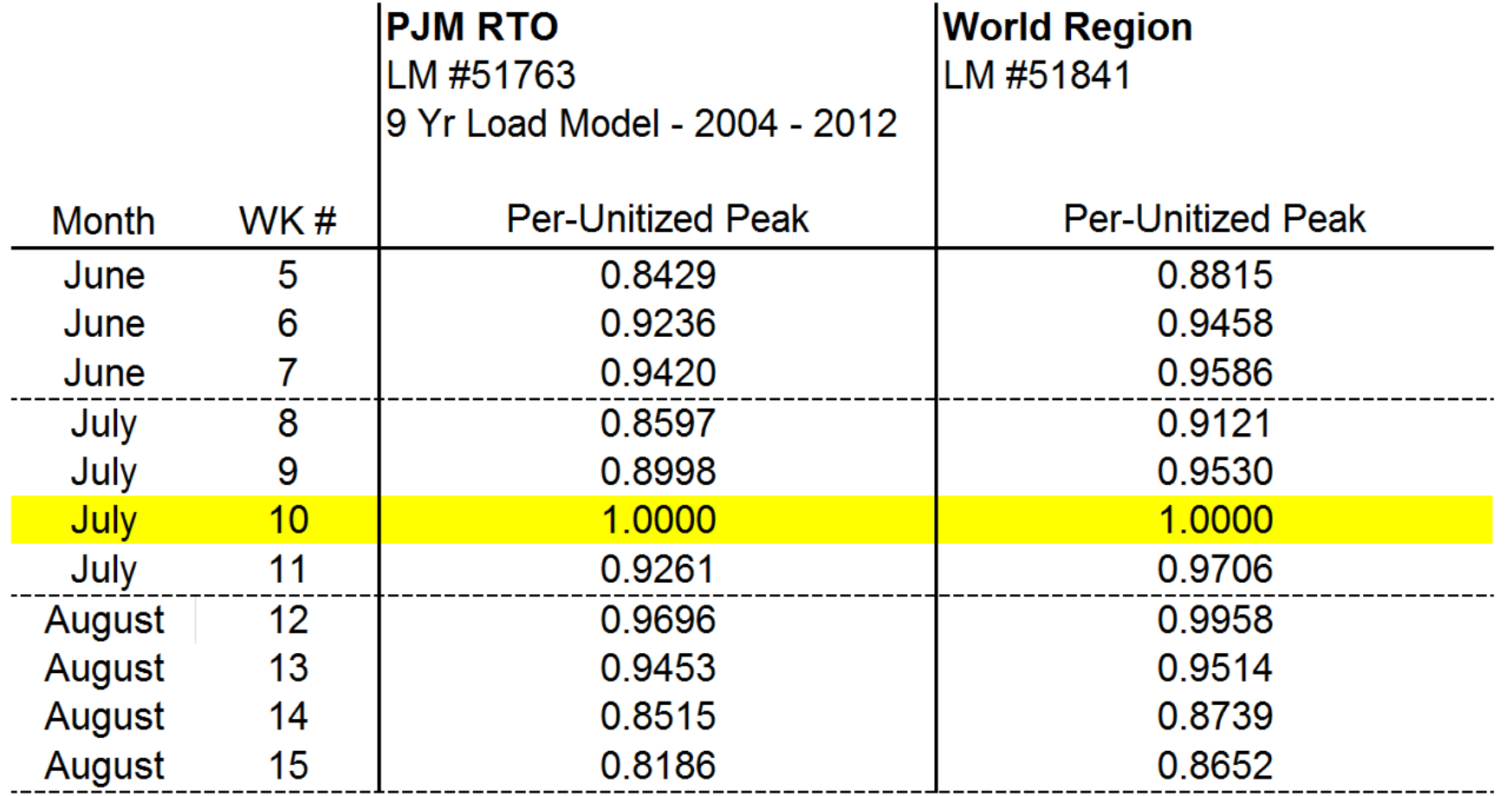

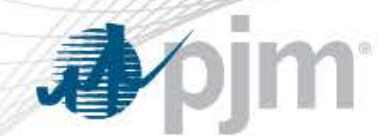

### LM #51753 (2003-2012) - PJM vs World Assessment

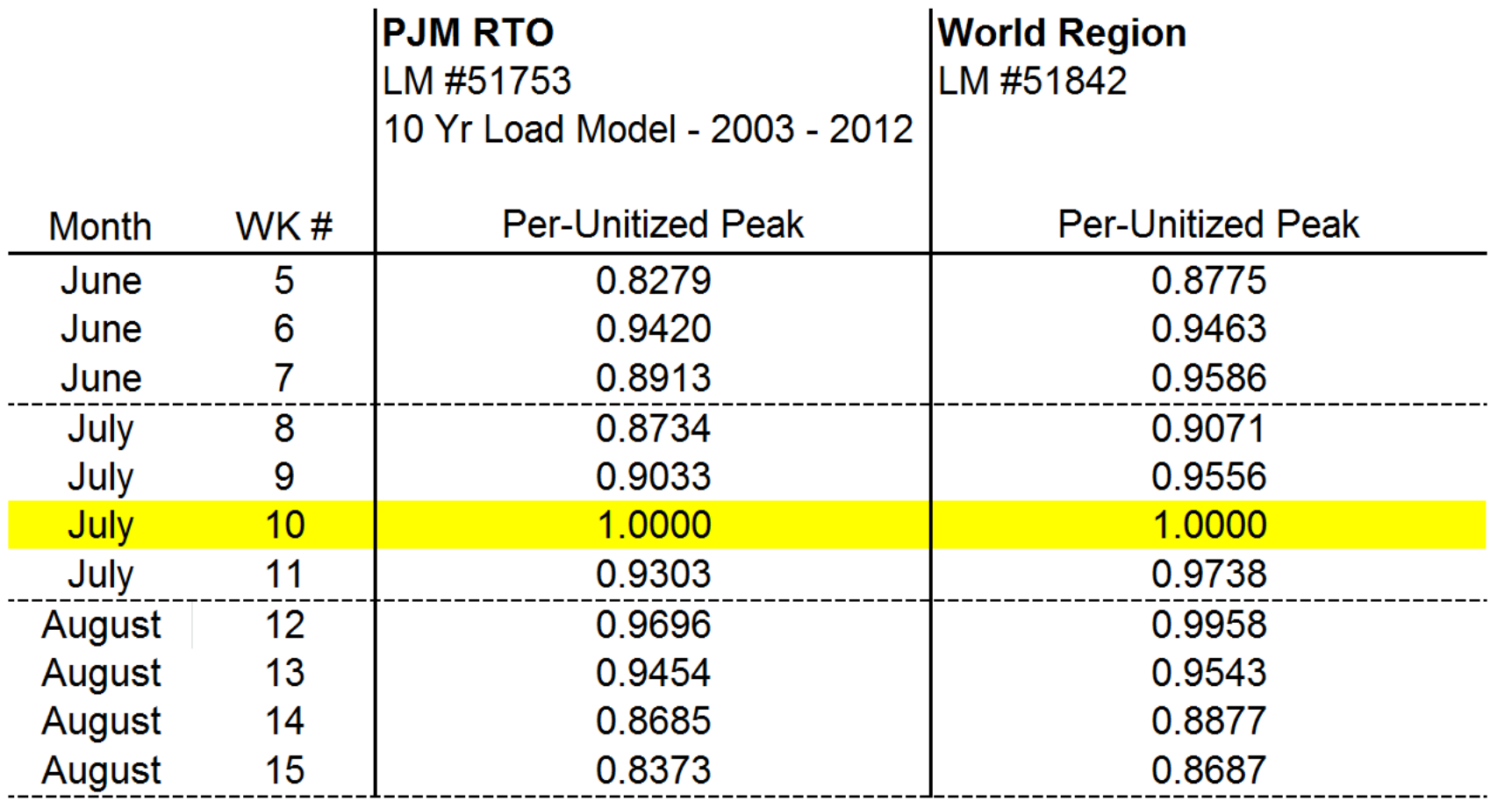

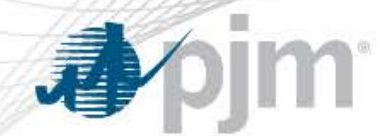

#### LM #51824 (2004-2014) - PJM vs World Assessment

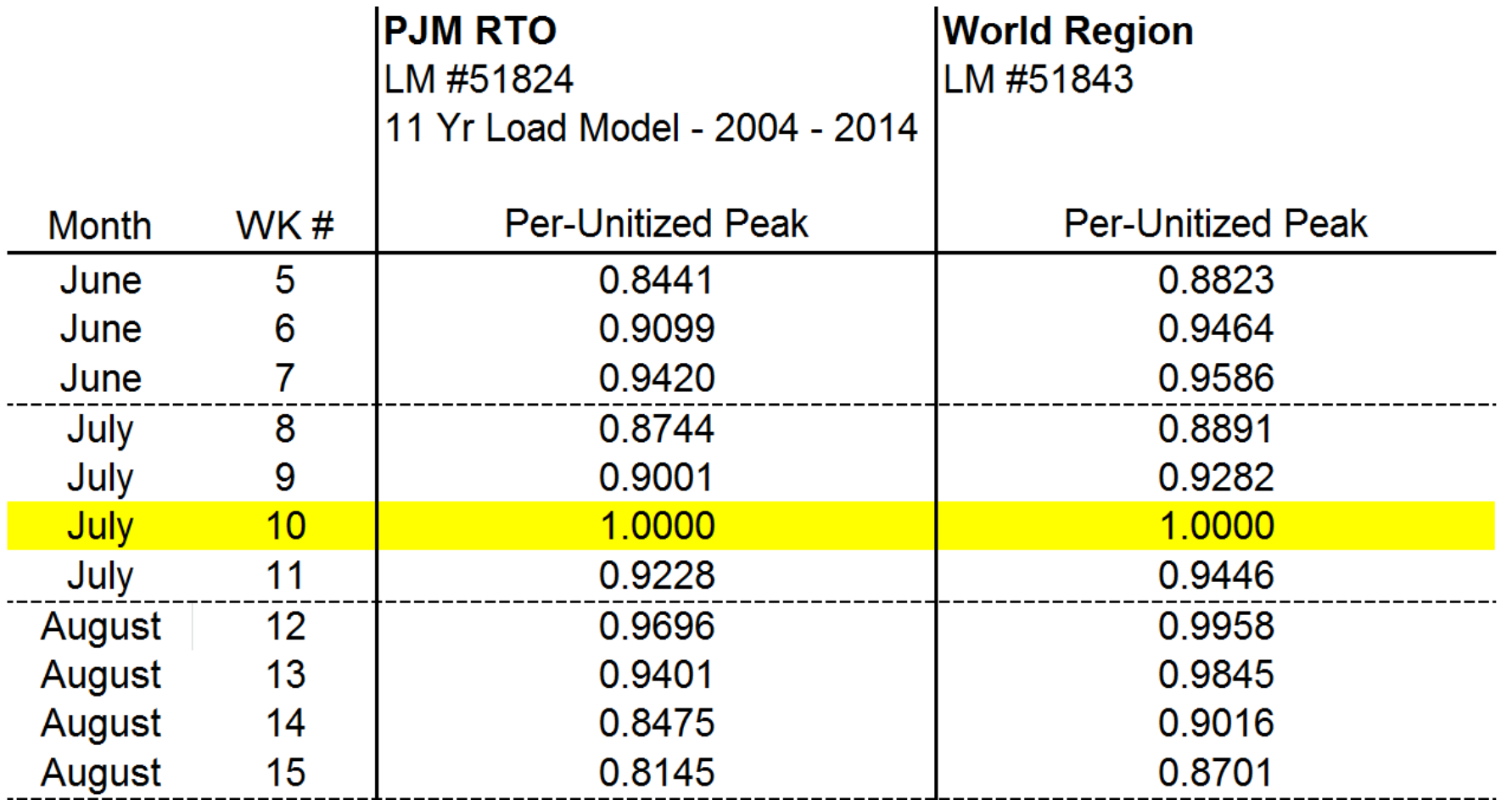

#### 尋 jm.

#### Historical Peak Load Coincidence PJM / World

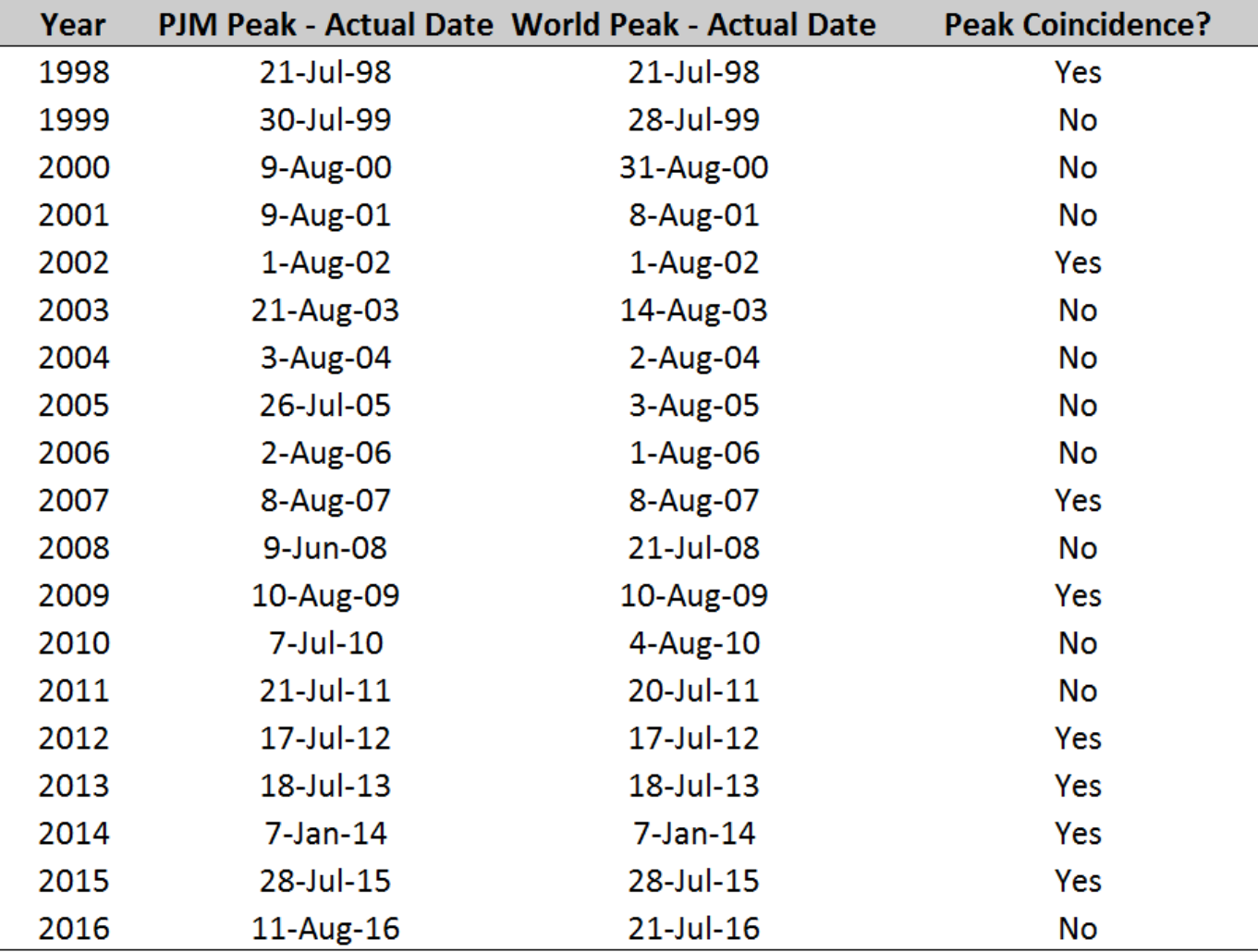

In the last 19 years, PJM and the World **have not peaked** on the same day 11 times.

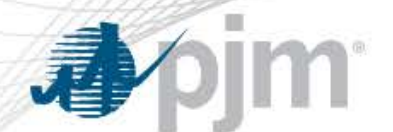

### LM #51753 (2003-2012) - Switching of World peak week

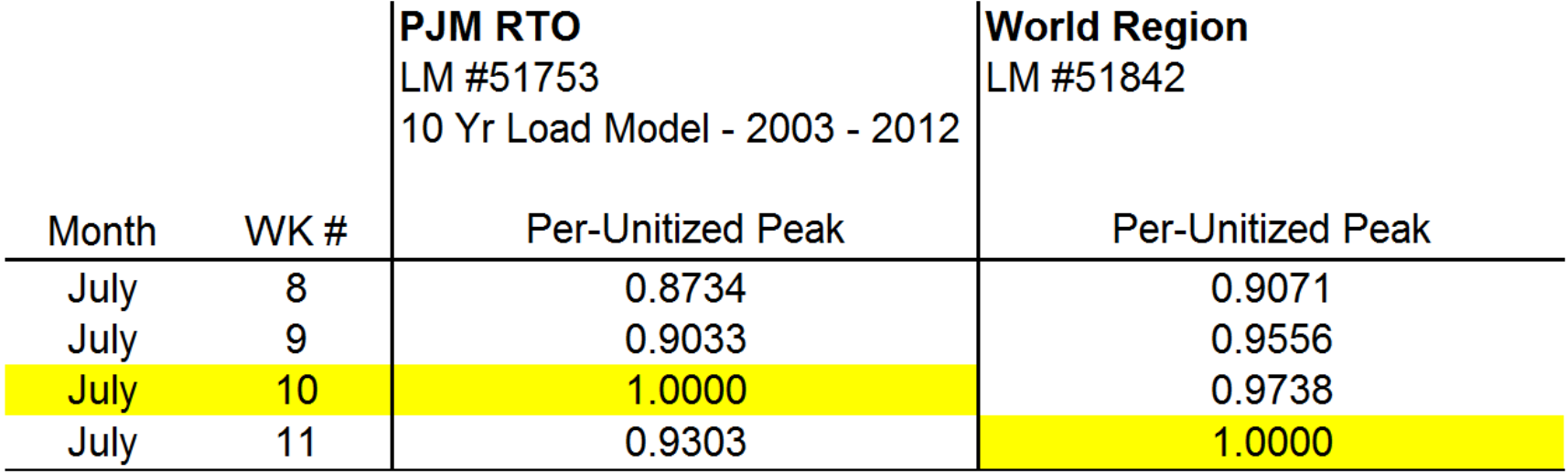

World peak week is now on Week 11. Originally, it was in Week 10.

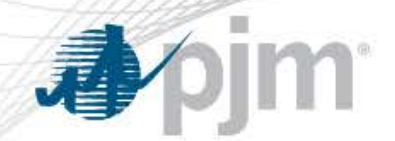

- PJM recommendation to RAAS on selection of historical time period for load model:
	- **Use 10yr (2003-2012, #51753) Load Model for 2018 RRS Base Case and switch World peak to a different July week so that PJM and World peak on the same month but not on the same week.**
		- It was used in the 2016 RRS and 2017 RRS
		- It is a close second place under both approaches but it includes more load data than the load model occupying the first place
		- Switch in World peak week is performed to match historical diversity observed between PJM and World